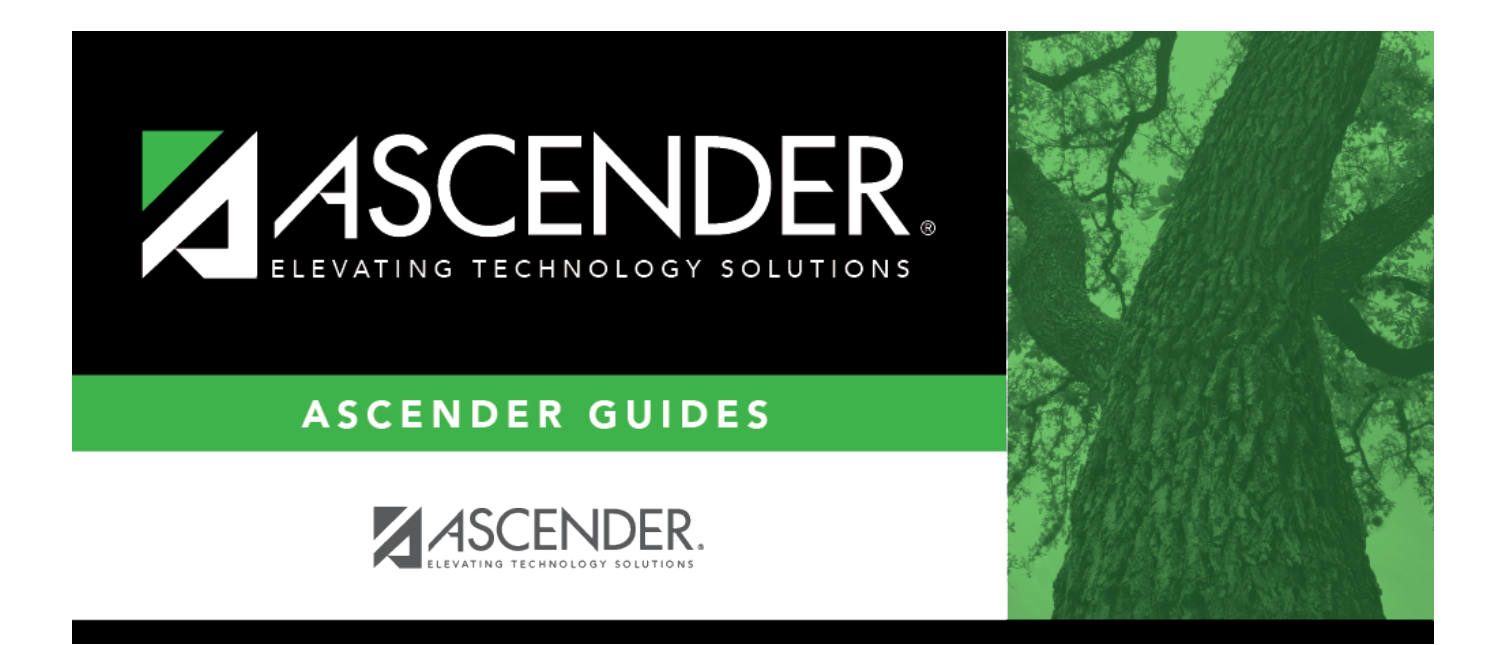

## **Supplemental Payroll Checklist**

## **Table of Contents**

## **Supplemental Payroll Checklist**

The purpose of this document is to guide you through the necessary steps to issue employee payments that are not part of their regular pay checks.

This document assumes you are familiar with the basic features of the ASCENDER Business system and have reviewed the [ASCENDER Business Overview guide](https://help.ascendertx.com/business/doku.php/academy/business_overview_guide).

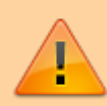

Some of the images and/or examples provided in this document are for informational purposes only and may not completely represent your LEA's process.

**❏** 1. [Payroll > Tables > Pay Dates](https://help.ascendertx.com/business/doku.php/payroll/tables/paydates) Add a new pay date for the supplemental payroll. **❏** 2. Create hours/pay transmittals. The Hours/Pay Transmittals tabs are used to create supplemental transactions. The following Hours/Pay Transmittals tabs are used to create these adjustments. □ [Extra Duties](https://help.ascendertx.com/business/doku.php/payroll/maintenance/hourspaytransmittals/extraduties) - This tab is used for creating transmittals for extra duties that employees are assigned and for tracking pay associated with these assignments.  $\Box$  [Non TRS](https://help.ascendertx.com/business/doku.php/payroll/maintenance/hourspaytransmittals/nontrs) - This tab is used to create transmittals for pay that is not subject to TRS. ❏ [Deduction Refund](https://help.ascendertx.com/business/doku.php/payroll/maintenance/hourspaytransmittals/dedrefund) - This tab is used to maintain records of deduction refund transmittals for employee paychecks in which incorrect deductions were taken. This tab is used for correcting deduction errors. ❏ [Total](https://help.ascendertx.com/business/doku.php/payroll/maintenance/hourspaytransmittals/total) - This tab displays a summary report of all adjustments to employee hours worked, deductions claimed, and absences taken in excess of leave earned for the selected pay date. The summaries contain the unprocessed transmittals for pay dates that have not yet been processed. The following transmittal total summaries are available: • Total - Displays a summary of all adjustments for the selected pay date of the district or campus. • Transmittals - Displays a summary of each employee's adjustments for the selected pay date of the district or campus. • Deduction Transmittals - Displays a summary of all employee deduction refund totals for the selected pay date of the district or campus. • Refer to the Total tab procedures.

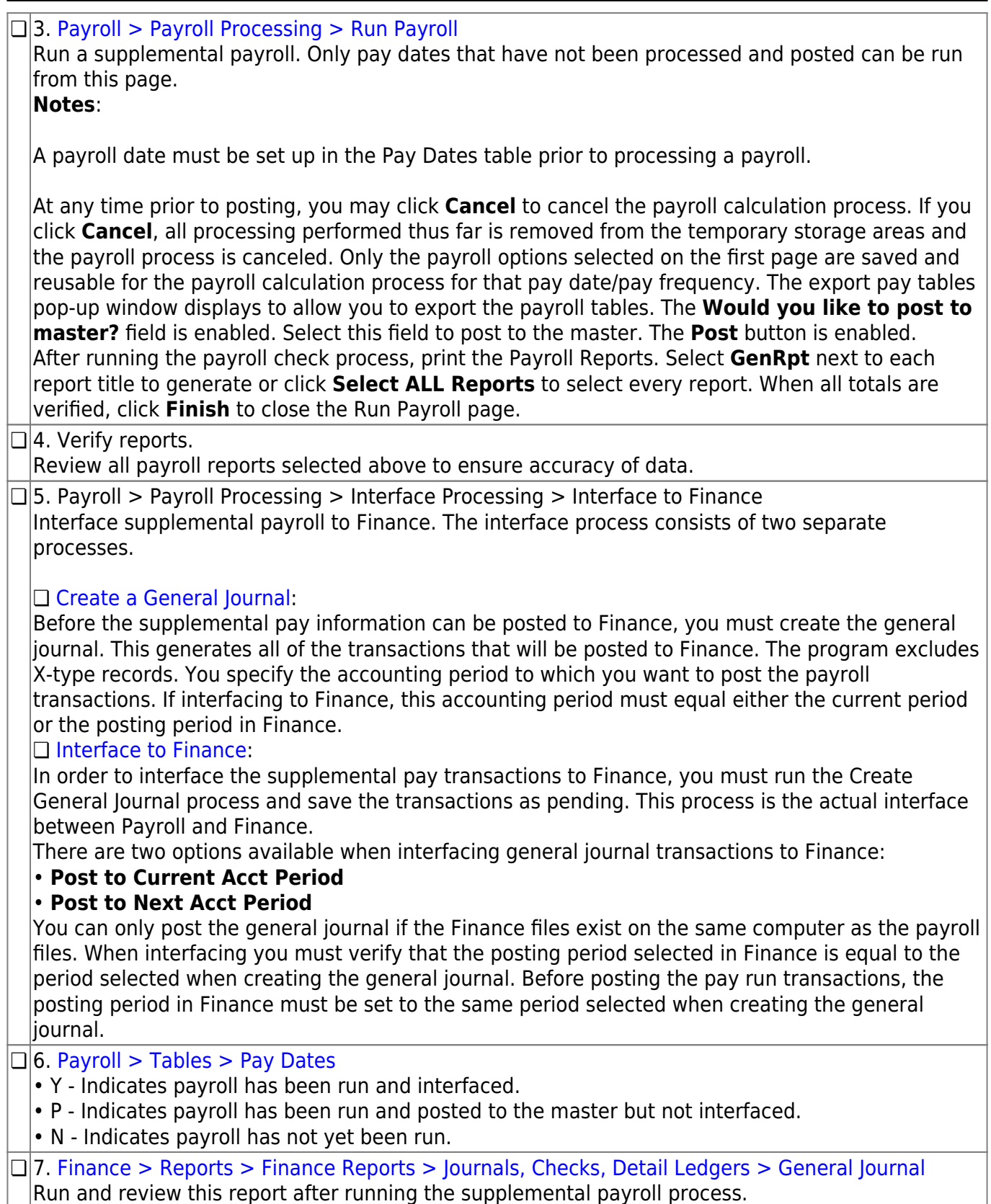